## PLEASE CHECK THE BOX TO GO TO A SECURE WEBSITE

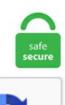

I'm not a robot

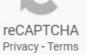

## How To Use Wd Backup

A WD NAS-based backup appliance is very easy to build on your own, with no need to access any technical documentation. 5 mm thinner than the WD. It's important to note that the serial key (required to make the software work in nontrial mode) is printed at a corner on the back of the setup instructions. Using Backup Storage. You can check the scanning status on main window and in a few minutes, all the recoverable files will be shown to you. Use the Hybrid ISO if you're not running Windows XP or newer. For example, If WD Quick Formatter says the drive is in use and you're sure that you have closed all applications and still get this error, try to disable the automatic backup program like WD SmartWare, anti-virus or remote access application. Anyone needing a portable drive can enjoy it, and the truth is you can use most, if not all, portable drives with your game console — at most you only need to do some reformatting. Click Add to open the Select Backup Destination window. The My Book is come with install guide, US plug, USB cable, UK plug, Power break, and Rubber feet. Then, when I opened the new version of Backup to install it I was given the option to restore my backup to my new computer. Instead of a single hard drive though, the Mirror is equipped with two and is configured for RAID 1 (mirrored) mode by default, giving you double the data protection. It may take some time. It consumes a lot of CPU resources and makes your computer slow in the process. Western Digital Book and accessory. While the initial backup of the new drive starts in the background, we recommend that you adjust your power settings to speed up the backup process. Create multiple backup sets for customized backups. Whenever you format the Western Digital hard drive, you have to take proper backup of all data present in it, if you have formatted without any backup then critical data loss is guaranteed. Auto Backup. In this example, the OneDrive

backup archive is saved to C:\backup\ directory (this is only an example and it's recommended that you use a disk drive other than C:\). 5" varieties, the main differences being size and power requirements. Get peace of mind knowing that all your files are securely and automatically backed up on your network. Ideally, a 3-2-1 backup strategy is recommended, this means 3 copies of your data, 2 on-site but on different mediums, and 1 offsite. External HDDs are available in both 2. Void where prohibited or restricted by law. True, Simon. If your My Passport appears in there, try right-clicking it and updating drivers. Windows 7 backup utility will only backup the PC, not a NAS. Decide the time and frequency and set it to your schedule. Acronis True Image WD Edition. GoodSync Server can be installed directly on a NAS device. Move files quickly with the blazing speed of USB 3. Pre-installed on the My Book Duo is the WD Discovery tool that allows for the downloading and installing of WD Drive Utilities, WD Backup and WD Security software. Firstly, see if your Device Manager shows the drive when it's plugged in: - Press Windows Key+X and select Device Manager. Make sure this fits by entering your model number. External USB Storage Online User Guide and Solutions. In First Look: WD My Cloud EX2 I discussed how this type of NAS satisfies the three basic principles for any PC backup regimen as described in Thinking About PC Backup Strategies: It provides. For all of these advanced and flexible backup features, it can not only help you avoid all the possible problems and limitations of WD SmartWare but also offers you a more comfortable backup experience. Click on the "Backup Now" option to initiate the backup process. 0 Desktop Hard Drive (WDBBGB0080HBK-AESN) from Kogan. I have a WD MyBook World NAS on my home network. Double-click it and select "Create WD Applications". Hi, I bought a 160Gb Passport Ext drive. They come with backup software preinstalled, so all you need to do is plug them in, select the directories you want automatically backed up, and then let them do the work. when i try to do a restore, there doesn't seem to be option to restore from the wd passport. Use the same menu to check the status of. 27, 2021 - BorgWarner Inc. Last weekend I purchased Acronis True Image Home 2010. In addition to the above way, MiniTool ShadowMaker as an alternative to WD Smartware backup provides another way for you to back up system disk and that is to make a disk cloning. Alternatively, if this is business use, then consider using the more flexible Acronis business products that are designed / intended for use in that environment. 0 iOS Android Access Wireless Backup Sync Windows Mac from Kogan. 3, 2014 - WD®, a Western Digital (NASDAQ: WDC) company and a world leader in connected storage solutions, today unveiled My Passport® Wireless, an easy to use Wi-Fi<sup>TM</sup> enabled storage drive that allows consumers to save, access and share stored content wirelessly with any smartphone, tablet, computer or other device. Time Machine backs up only the files that changed since the previous backup, so future backups will be faster. Even though the WD is listed as a compatible device, the Acronis software will not backup to the My Home Cloud WD drive. 0 for an easy-to-use interface that has data transfer speeds up to 5 Gbps and is backwards compatible with USB 2. Your data has not been lost permanently; it can be rescued with the use of ultimate recovery program called as Yodot Hard Drive Recovery. The Beginner's Guide to PC Backup. Cloud backup software from Carbonite helps protect your personal & business data from common forms of data loss. I have a Dell XPS8300 with core i7 2400, 8gb memory, Radeon HD 6670 video card and a Western Digital 1tb drive. S10, E1 Lines We Cross We pick back up with the group in Oceanside continuing to train in case The Whisperers return. If you are using a Mac system, you can use Photos to import the photo from the iPhone to your computer or in an external HD. Don't lose your photos, documents, music, or other important files. In case you are punctual regarding backup, this is how to recover data from WD my passport ultra using WD SmartWare: 1. Get the 1TB WD My Passport Wireless here. WD-40 is great for cleaning tough line stains on toilet bowls. Shop the best photography equipment, digital cameras, lenses, pro audio & video, professional gear & musical instruments from top brands - Canon, Nikon, Fujifilm, Blackmagic Design, Leica, Sony, Apple & more. 5 hosts at our HQ, and I'd like something better than the NAS for a target. You should open a Western Digital Website page with "Welcome to WD Support" across the top. WD Drive Utilities™ —Register your drive, set the drive sleep timer, run diagnostics, and more using WD Drive Utilities. New Samba GPG Key. Then, when I opened the new version of Backup to install it I was given the option to restore my backup to my new computer. Locate the WD icon in the lower right hand corner of the PC system tray or select and start WD. On Backup options screen, scroll down to bottom and click on Restore Files from a current. Western Digital Book and accessory. For example, do not back up files to a recovery partition. For all of these advanced and flexible backup features, it can not only help you avoid all the possible problems and limitations of WD SmartWare but also offers you a more comfortable backup experience. You should try an alternative. Step 3 Open the folder containing files that you want to back up. Now open Time Machine (I tell you how above) and select the disk you want to use. Protect files, during transfer and storage, using 256-bit AES encryption with an optional private key. To use wbAdmin with Command Prompt to create a full backup on Windows 10, connect a storage with enough space, and then use these steps: Open Start. It has a free. It is non-volatile in nature and considered secure and safe in terms of data it holds. Select the backup files that are available and. Western Digital WD My Cloud Home Duo 16TB Dual-Drive Personal Cloud Storage 1xGigabit LAN 2xUSB3. For the backup use case, object storage needs to be extremely cost effective. Within File Explorer, click This PC. I purchased a WD Passport Portable Storage Backup drive. Performance and. Especially note "WD Discovery Online Users Guide". However, now that the My Cloud is a personal Network-Attached Storage device, you can backup Windows 7/8/10 to WD NAS directly with Windows built-in tool - Backup and Restore. You can use a Mac OS Extended (Journaled) file system partition for your Time Machine Backup. So, here are my questions : 1. 3 is also available. Just pick the time and frequency. So you can use My Book Essential. It also costs about the same, with the 2TB version currently costing about \$110 (£90). I solved my problem by downloading the latest WD Backup software. Shop the best photography equipment, digital cameras, lenses, pro audio & video, professional gear & musical instruments from top brands - Canon, Nikon, Fujifilm, Blackmagic Design, Leica, Sony, Apple & more. WD SmartWare Software is not compatible with Windows 10 WD Smartware can only backup files, Windows operating system and the applications are not supported. I'm using my external USB drive with a Western Digital 500GB external drive. Changing them all to Auto and restarting the SP3 then the backup has seen speeds increase enormously! Thanks again!. We currently use Veeam Backup across the whole organization. WD Discovery, free download. 3GHz Dual-Core 1GB RAM RAID JBOD GbE LAN 2xUSB3. 3, 2014 – WD®, a Western Digital (NASDAQ: WDC) company and a world leader in connected storage solutions, today unveiled My Passport® Wireless, an easy to use Wi-Fi<sup>TM</sup> enabled storage drive that allows consumers to save, access and share stored content wirelessly with any smartphone, tablet, computer or other device. Click 'Select Disk...'. swstor>Home>Volume 30-some off alphanumeric name folder >History>Volume {a84b624b-9a49-11e4-be93-806e6f6e6963} Users>Home. It consumes a lot of CPU resources and makes your computer slow in the process. I suggest you backup your OS as often as required - depending on how much you add applications and do a full backup of your ONLINE data once a week. Get the 500GB WD My Passport Wireless here. raybay Posts: 6,908 +10. Connecting the WD My Cloud. I presently use Veeam 7. When I run the WD Backup Setup, it indicates "No backup targets found" It indicates it is looking for either a storage device of cloud service. After you will enter the password 5 times it will show you an alert, "There were too many password recovery attempts". Back up iPhone to PC using iTunes. How can I mount this drive on the linux server so that my

cron backups can use it as a backup destination?. These are generally white label WD WD100EMAZ 10TB hard drives but we have heard of some containing WD Red variants. WD Backup Software has a hard time backing up large files. Western Digital (WD) portable hard drive is a reliable storage for placing any important data that you need to backup aside from storing the data on your PC/Mac. You can modify the network adapter to fit any hard drive. FTC: We use income earning auto affiliate links. they are open. Open File Explorer by pressing the Windows logo and 'E' key on the keyboard at the same time. It's configured to use DHCP, and does not have a username/password set up. Get peace of mind knowing that all your files are securely and automatically backed up on your network. Select the Backup Type. Within File Explorer, click This PC. Select "WD Element / WD Easystore" on the right end. It acts as a backup device. For example, If WD Quick Formatter says the drive is in use and you're sure that you have closed all applications and still get this error, try to disable the automatic backup program like WD SmartWare, anti-virus or remote access application. From the function screen, select Settings > System > Back up and Restore. To use it to protect your files, you need to download WD Backup, unzip the file into a folder and double click the. Western Digital laptop drive with bad heads making clicking sound. Installing WD Backup was easy, and of course, all the software and user manuals are on the drive itself. However, this Windows built-in tool is with some limits. 3- You will notified you when the process is done. It is easy to use and a powerful tool that helps us ensure we have solid backups for DR purposes. The My Cloud app also integrates with other cloud services, providing a centralized location for all your content. My NAS is a Western Digital MyBookLive on my home network. But if you have the possibility of getting an Android-based smartphone with an internal micro SD expansion slot and an On-The-Go micro USB port (refer to the phone manual for this), then, by connecting your camera or a card reader to the phone via an OTG cable adapter, you can use an app to backup your photos on micro SD cards inside the phone. com or in the App for use towards an eligible purchase. However, when you need to erase a Western Digital portable hard drive, you may find it's a little hard to do that. They come with backup software preinstalled, so all you need to do is plug them in, select the directories you want automatically backed up, and then let them do the work. 3GHz Dual-Core 1GB RAM RAID JBOD GbE LAN 2xUSB3. Disk Drill data recovery software is a comprehensive application that is designed to protect your data from incidents such as. With a cloud backup solution like iCloud, a copy of your iPhone's data is uploaded to Apple's servers. exe file to install. Click on the Support Tab at the top left of the screen. Step 1: Sync your settings to OneDrive. WD or Western Digital is a leading storage solution provider. And with automatic photo and video backup to your personal cloud storage, it helps reliably store your irreplaceable moments so you can free up space on your tablet or smartphone. Just click the "Convert" down and it will start to streaming your DVDs to WD My Cloud. Select a drive, and Windows will use it for File History. The app lets you copy direct from the SD card to the USB key or external hard drive without storing the photos on the phone or tablet as an intermediary. A screen similar to the below images will open depending if you are doing a backup or restore. Get the 1TB WD My Passport Wireless here. Therefore they turn to external means such as optical media, USB flash keys, online backup or, as we look at here: external hard-drives. Install all the features, select just the components you need, or if you prefer, choose not to use the software at all. You can check the scanning status on main window and in a few minutes, all the recoverable files will be shown to you. . 24/7 support, best in class security and market-leading performance. The sign in page for Barracuda Cloud Control. How to Back Up Your Computer with Time Machine. I am using a Windows 7 Pro x64 system as the proxy server. On January 21th 2021, the Samba Team started to use a new Samba Distribution Verification Key. External HDDs are available in both 2. The WD Black P10 Game Drive not strictly a gamer-only portable storage device nor is it a must-have. Every way I try to set it up it only offers the ability "Format to Extended Storage". Then use Windows Server Backup to back up your files to the VHD by using it as a backup destination. External hard drives are utilised by users who wish to easily transport, backup or store their data external to their main computer or notebook. I uninstalled the old version before downloading the new one. I purchased a Western Digital 250gb external hard drive (My Passport Essential I think) a few years back with the idea that I would use it as a backup to my main computer and/or an alternative hard drive storage for my music. Just click the "Convert" down and it will start to streaming your DVDs to WD My Cloud. Then simply right click on the Livedrive icon at the bottom of your screen (next to the clock) and select "Manage Backups". The "Automatically back up my files" option will appear and be automatically turned on. Mac, tablet, or smartphone. The Mirror provides secure file sharing and flexible backup options for both Macs and PCs and can be accessed from anywhere using WD's desktop and mobile apps. In the main interface of this WD program, click Back up Files to continue. Direct Attached Storage Online User Guide and Solutions. the green, black (and some others) do a lot more (re)tries and try to retrieve the data. Locate the WD icon in the lower right hand corner of the PC system tray or select and start WD. Like the WD Smartware, the Seagate Dashboard offers a suite of tools to use with your drive. However, your "How to backup" series reflects on Acronis True Image Home 2009. Gobbler Student Bundles Save.... My NAS is a Western Digital MyBookLive on my home network. With a cloud backup solution like iCloud, a copy of your iPhone's data is uploaded to Apple's servers. I solved my problem by downloading the latest WD Backup software. 5 external hard drives use notebook / laptop hard disks for storage. Flush to rinse out the toilet bowl. Open the WD Passport's folder. Step 3: A new interface will open up. 0 Desktop Hard Drive exudes a confidence reflective of its reliability. In popup window, you can set to run the backup daily/week/monthly of an exact time, or do a real-time backup. I have two 3TB disks and have tried to backup on two different Server 2008 R2 with the same result. Connecting the WD My Cloud. I purchased a Western Digital 250gb external hard drive (My Passport Essential I think) a few years back with the idea that I would use it as a backup to my main computer and/or an alternative hard drive storage for my music. Erase only if you don't want your data and want to use your WD My Passport drive at any cost. Method 1: With OneDrive Program One of the easiest ways to backup PC to OneDrive is by adding its dedicated drive to your system I enjoyed your video series on using Acronis backup & recovery software. exe file to install. How to Use WD Backup Software? Step 1: Launch WD backup software. Now you have a newly created. If your My Passport appears in there, try right-clicking it and updating drivers. When your screen turns black, hold down the Option key until your screen turns gray and you see icons of bootable hard drives. The "gold standard" of user-friendly, non-intrusive backup systems is Apple's Time Machine. Click on Update & Security. On the downside, using third party software means you'll have to sacrifice the system's resources. I find that, like with the Seagate (though it's not as bad as a Seagate, few things are in my opinion) once you put the external drive on for complete backup, it's constantly stopping the laptop to back something up. file extension like tmp), which may be part of the backup set, from being backed up to your account. As far as hard drives go, I recommend a seagate. WD SmartWare is a program that automatically backs up photos, music, video and data files to an external hard drive. A partition is especially useful if you want to use the drive for 2 purposes, such as having a section for TM backups and a section that allows you to write to it from both Windows and OS X. Time Machine backs up only the files that changed since the previous backup, so future backups will be faster. Click "Finish" when the wizard has completed its tasks to close the dialog, and WD Security launches automatically. What a bummer! I won't be choosing a cloud backup service using WD products! Any help going forward is appreciated. Seagate Backup Plus Slim 2 TB The

most convenient backup drive. These Western Digital 10TB drives have a secondary use, namely as a less expensive way to get internal hard drives. Select "WD Element / WD Easystore" on the right end. Start Backup. Samsung Credits are valid only at www. Click the Backup tab. Then select which WD Easystore you have. But if you have the possibility of getting an Android-based smartphone with an internal micro SD expansion slot and an On-The-Go micro USB port (refer to the phone manual for this), then, by connecting your camera or a card reader to the phone via an OTG cable adapter, you can use an app to backup your photos on micro SD cards inside the phone. I solved my problem by downloading the latest WD Backup software. Get peace of mind knowing that all your files are securely and automatically backed up on your network. It will also work with an external WD, they are open. These Western Digital 10TB drives have a secondary use, namely as a less expensive way to get internal hard drives. On the Manage Backups screen, select the NAS device from your list. The iPhone 11 (Image credit: Apple) How to back up an iPhone: Preparation. com or in the App for use towards an eligible purchase. Advantages. For storing data. Recovering Data from WD My Book Live Hard Disk Drive. Disk Management is a Windows built-in utility that lets you manage all the disks or drives connected to your system. A single external backup drive being SMR versus CMR is no big deal, but that's not the only place WD sells them. GoodSync Server can be installed directly on a NAS device. After the new drive is selected, it will take some time to complete the initial backup. Back up all or selected file categories using WD SmartWare. If you installed My Cloud in the default location, this will be: C:\Program Files\Western Digital\WD My Cloud\WD My Cloud. Keep reading. With a Backup Storage option you'll have the following advantages: You can use it for backup and restore purpose. Go to System Preferences/ Time Machine, or use the menu Go/Applications/Time Machine. I would really like something that I could leave connected and the backups would just happen overnight. Western Digital 250GB desktop drive with stuck spindle can't spin up, chatters. If backup process has been missed, no need to worry. Performance and. For the backup use case, object storage needs to be extremely cost effective. WD Smartware backup might be stuck, failed or not work due to some errors. The primary backup feature is also a lot like the WD Smartware in that it allows continual backup of data/documents as well as scheduled backups. WD Backup Software gets stuck, fails, or causes errors quite often. And now, you can backup them from computer to WD My Cloud with the same WiFi connection as the common video files. If the computer is not rebooted, WD Discovery cannot Update WD software to the latest available version WD Discovery has been successfully installed on a Windows PC How to Access Files on the Device Access drive content in Windows 1. Get the 500GB WD My Passport Wireless here. Most modern Macs have USB-C (also known as Thunderbolt) ports rather than traditional USB 3. I have a Dell XPS8300 with core i7 2400, 8gb memory, Radeon HD 6670 video card and a Western Digital 1tb drive. WD Drive Utilities<sup>TM</sup>-Register your drive, set the drive sleep timer, run diagnostics, and more using WD Drive Utilities. WD excels in this category. Buy Western Digital WD My Cloud Home Duo 16TB NAS 1. Depending on why or how you use Windows on your Mac, having a backup image can save a significant amount of time when it comes to reinstalling Windows. Alternatively, if this is business use, then consider using the more flexible Acronis business products that are designed / intended for use in that environment. There is no annual fee, and it offers a revolving line of credit that waives the price of sales tax, giving you a little cash back every time you use the card. I purchased a Western Digital 250gb external hard drive (My Passport Essential I think) a few years back with the idea that I would use it as a backup to my main computer and/or an alternative hard drive storage for my music. WD Backup Software does not allow you to back up the files which are in use, i. We currently use Veeam Backup across the whole organization. A WD NAS-based backup appliance is very easy to build on your own, with no need to access any technical documentation. 5" varieties, the main differences being size and power requirements. It is highly recommended to use a new surge protector. Attach the USB end of the hard drive's cable to one of your Mac's USB ports, then attach the other end to the hard drive. Tensions are high as our heroes struggle to hold onto their concept of civilization. How cost effective? Let's be realistic. Attach the USB end of the hard drive's cable to one of your Mac's USB ports, then attach the other end to the hard drive. Brush away the lime with a toilet brush. However, WD backup software is designed for files backup only. Keep your data private with password protection and hardware encryption. WD Backup Software gets stuck, fails, or causes errors quite often. The source code can be downloaded now. Press the Windows and E buttons together to open File Explorer. Link to post Share on other sites. EaseUS Todo Backup software values data security much for your peace of mind. I have a WD Sharespace with Western Digital Caviar Green with 2 1TB drives. This kind of backup that covers all of your files, automatically and silently updates itself all the time, and does not slow your computer down. 3- You will notified you when the process is done. By deploying an object-based private cloud as a backup target, agencies can achieve their mandates, while delivering the same or better efficiencies as the public cloud. My imac also has 500GB HDD. In addition, when you want to back up files which are in use or you want to backup large files, you also should try an alternative of Western Digital backup software. However, your "How to backup" series reflects on Acronis True Image Home 2009. For all of these advanced and flexible backup features, it can not only help you avoid all the possible problems and limitations of WD SmartWare but also offers you a more comfortable backup experience. The primary backup feature is also a lot like the WD Smartware in that it allows continual backup of data/documents as well as scheduled backups. Open your WD My Cloud administration in your web browser to make sure that the device is configured properly. I used it as a tutorial. You should open a Western Digital Website page with "Welcome to WD Support" across the top. If you don't see the "WD Apps Setup", search for a folder called "WD Apps for Windows". Step 2: Start to back up files. PASSWORD PROTECTION. Seagate back up plus is over a 12 mm long than WD passport, but measures 0. WD Smatware Software doesn't support Windows 10 even now. 0 connectivity. Go to Settings > Update & Security > Backup. And surely, because of its storage parameter, it could be used to backup files or save local files to save local disk. they are open. I was previously using the old version that came with my Passport drive. Western Digital has a broad range of external hard drives on the market (most of them with a high storage capacity of 1TB or greater) that are inexpensive (between \$99 and \$250 US) and easy to use. Its Western Digital MyBook Essentials Edition 500GB. WD My Cloud uses an Ethernet cable for wired connections. a wd red is tuned to fail very fast as it is assumed it is in a raid solution and a fast fail is required for raid solutions. You can scan for errors as well as check for increases in temperature, noise, or read and write errors, which can all be signs of a failing hard drive. Use Windows Management Instruction (WMI) to schedule daily scans. Be sure to back up your drive first. However, some of you have reported that WD Backup cannot work well. See Use PowerShell emdlets to configure and run Microsoft Defender Antivirus and Defender emdlets for more information on how to use PowerShell with Microsoft Defender Antivirus. Click the Backup tab. Then check any folders or files you specifically don't want to backup. zip file which can be installed as described here. Erase only if you don't want your data and want to use your WD My Passport drive at any cost. I also have the full version of Acronis and Symantec's Ghost that I use at work. My NAS is a Western Digital MyBookLive on my home network. WD My Cloud configuration To connect PhotoSync directly to a WD My Cloud network storage you can either use the SMB file transfer protocol (Windows network shares) or the FTP file transf protocol. How to backup a Windows 7 Machine to a network attached drive (WD Worldbook) - using the Windows backup utility? When I use the tool, it lists only a DVD player in

backup option, it does not find the network drive (and the tool does not seem to give you an option to search for manually - just has a refresh button). Start by right clicking on My Computer and then clicking on Manage. See the release notes for more info. These Western Digital 10TB drives have a secondary use, namely as a less expensive way to get internal hard drives. Moreover, the WD Smartware software that comes with WD hard drives will only use the NAS disk as a backup destination, not a source. If you are using a Windows or Mac system, then you can easily backup files to OneDrive in the following ways. To use WD SmartWare to back up file categories - either all or just certain ones, do the following: Action 1: Download and install WD SmartWare. I have partitioned my Seagate drive into two new volumes, "Backup" and "Personal Use", as you see from the screenshot. Using Windows Backup and Restore. Open File Explorer by pressing the Windows logo and 'E' key on the keyboard at the same time. Pop the SD card from the camera into the SD slot on the device and connect either a USB memory stick or an external harddrive to the USB port. You can also choose to back up and sync. By deploying an object-based private cloud as a backup target, agencies can achieve their mandates, while delivering the same or better efficiencies as the public cloud. For that, we've prepared a separate guide on how to setup a new iPhone from an iTunes backup. Being able to use your external hard drive as an extended storage simply cannot take the place of the backup option, as both options have their own purposes. Depending on the backup software, it can also offer. 0 (or newer) for using Hybrid Backup Sync. Once you plug in a hard drive and set up Time Machine, it will work automatically in the background, continuously saving copies of all your files, applications, and system files (i. Hybrid Backup Sync integrates backup, restore and sync functions to provide you with an easy way to backup or synchronize files from your QNAP NAS to either local, remote or cloud storage for a comprehensive data backup and disaster recovery plan. FTC: We use income earning auto affiliate links. It may take some time. Automatically back up photos, videos, music and documents from your system onto your My Passport drive with the included WD Backup software. Create a system image. To start a backup manually, choose Back Up Now from the Time Machine menu in the menu bar. WD Smartware is one of our favorite pieces of backup software for Windows users. Even though the WD is listed as a compatible device, the Acronis software will not backup to the My Home Cloud WD drive. You can backup or restore a database using the GUI and see the stats for the process as follows. WD Smartware is one of our favorite pieces of backup software for Windows users. I can't be bothered with installing that though - taking my chances. It is easy to use and a powerful tool that helps us ensure we have solid backups for DR purposes. Don't lose your photos, documents, music, or other important files. This will create a virtual terminal session directly in your web browser window. swstor>Home>Volume 30-some off alpha-numeric name folder >History>Volume {a84b624b-9a49-11e4-be93-806e6f6e6963}Users>Home. Step 2: On your iTunes interface, click on the device that shows your name to open it. The first one we'll talk about is using the native Apple app iTunes, and the second is using a specialized backup app called iMazing. Install WD backup software. Click Remove to remove the default/last backup file name. In the Application field, enter the full path to the My Cloud executable, WD My Cloud. Solution 3: Eject the Drive Using Disk Management. To compete in today's market, the TCO of an object storage system for long term data retention needs to be in the same ballpark OR LESS than tape. iphone notes recently deleted, Steps to Recover Deleted Notes using iCloud. Access it anywhere. A scheduled task is added to Windows Task Scheduler in order to launch the program at various scheduled times (the schedule varies depending on the version). I bought a Raspberry PI with the intention of using it to play movies stored on my NAS, as well as browsing the web, so I will be using Raspbian. Finding Out Where You Are with pwd. However, as a word of caution, I've broken a network adapter I've modified in order to accommodate a Western Digital hard drive. For those people that don't know, "Western Digital" is a company that manufactures hard drives. Get the LaCie DJI Copilot BOSS here. The advantage of local backup is that it's fast, especially using drives that use the new Thunderbolt connection, and can handle lots of data. WD Smartware backup might be stuck, failed or not work due to some errors. Check the box next to the drive letter. We tried it out, and it worked as intended. For storing data. How to Use WD Backup Software? Step 1: Launch WD backup software. Before losing anything, back up now. I have partitioned my Seagate drive into two new volumes, "Backup" and "Personal Use", as you see from the screenshot. This answer explains how to backup files using WD Backup. I plugged it into my MacBook Air and tried to do a TimeMachine backup, I chose the option to erase and it wouldn't do for some reason (that screen is long gone!) I thought this would be a simple way to backup. Device discovery software for Windows: Free tool from Western Digital that can scan a network for recognized devices, allow you to access and share NAS drives over a network among connected PCs. When it asks you for a password, select the 'Guest' option. I use Easus ToDo backup software for backup purposes. Western digital file recovery, wd data recovery to recover files from we external hard drive, Western digital data recovery software free full version for we external hard drive wd my passport ultra wd elements wd my book. EaseUS Todo Backup software values data security much for your peace of mind. With a cloud backup solution like iCloud, a copy of your iPhone's data is uploaded to Apple's servers. Learn more about how to get the most out of your account: ElephantDrive for WD devices. 1, 7 and Vista. In addition, it shares the same WD SmartWare backup software and security features as the Passport Slim. Western Digital WD My Cloud Home Duo12TB Dual-Drive Personal Cloud Storage 1xGigabit LAN 2xUSB3. However, as a word of caution, I've broken a network adapter I've modified in order to accommodate a Western Digital hard drive. Auburn Hills, Michigan, Jan. to a list of near identically named folders. But I have been sadly deceived and luckily I have only used it as a. This article explains how to perform a backup to a My Cloud, WD Sentinel or My Book What Is and How To Access a WD Product Dashboard This article explains the purpose of a Dashboard. Learn more about how to get the most out of your account: ElephantDrive for WD devices. Email address: \* By checking this box, I consent to your use of the information provided below to notify me when this item is back in stock. Get organized and productive with the leading note-taking app. Should I use WD Discovery? So if you only need a 1 TB drive and you love red, it is available. With a cloud backup solution like iCloud, a copy of your iPhone's data is uploaded to Apple's servers. Move files quickly with the blazing speed of USB 3. On checking, 3 of the services were set to Manual and were stopped. Device discovery software for Windows: Free tool from Western Digital that can scan a network for recognized devices, allow you to access and share NAS drives over a network among connected PCs. Western Digital has a broad range of external hard drives on the market (most of them with a high storage capacity of 1TB or greater) that are inexpensive (between \$99 and \$250 US) and easy to use. Firstly, see if your Device Manager shows the drive when it's plugged in: - Press Windows Key+X and select Device Manager. WD Discovery, free download. I know I can get more drives but do you know where I can get the drives with the mounting brackets fo Western Digital Caviar Green for use with WDSharespace - Data Backup -Spiceworks. 0 Desktop Hard Drive exudes a confidence reflective of its reliability. Automatic backup - Easy to use Password protection + 256-bit AES hardware encryption Western Digital Discovery software for Western Digital backup, password protection and drive management Superspeed USB 3. These are generally white label WD WD100EMAZ 10TB hard drives but we have heard of some containing WD Red variants. Make sure this fits by entering your model number. The WD Drive Utilities application includes a few handy tools that you can use to manage the drive. See the release notes for more info.. However, one drawback is that because they only backup to external hard

drives, if you lose data to a catastrophic event such as a fire or flood, chances are your backup drive will be toast also. I purchased a WD Passport Portable Storage Backup drive. However, now that the My Cloud is a personal Network-Attached Storage device, you can backup Windows 7/8/10 to WD NAS directly with Windows built- in tool - Backup and Restore. Western Digital desktop drive with unstable heads clicks a few times and. Simply download the Western Digital package from our website, access your WD NAS, install the package manually via App Store, and your backup appliance is ready to run the first backup, replication, or recovery job. The advantage of local backup is that it's fast, especially using drives that use the new Thunderbolt connection, and can handle lots of data. 0 portable hard drive Connects via USB 3. It is easy to use and a powerful tool that helps us ensure we have solid backups for DR purposes. In the left pane, choose Create a system image, and then follow the steps in the wizard. The information is then quite thoro. Windows 7 backup utility will only backup the PC, not a NAS. This is the way to get the best speeds out of your drive. Open the Select your WD storage device or cloud service dialog by clicking either: Add Backup Planon the WD Backup screen Configure backup on the WD Backup view menu from the Windows task bar 2. Moreover, the WD Smartware software that comes with WD hard drives will only use the NAS disk as a backup destination, not a source. Just pick the time and frequency to back up important files from your system onto your My Passport Ultra drive. Weighing in at just 138g its 86g lighter than what Seagate has to offer. 登录腾讯企业邮箱,请填写完整邮件地址,或管理员帐号,支持微信扫一扫登录。用新版 Foxmail,无需设置,极速收发. The uncompressed tarball has been signed using GnuPG (ID AA99442FB680B620). Click "View Folder of All Files" inside the Autoplay box that appears when the Passport is plugged into the computer. Features and highlights. The My Passport Drive comes equipped with WD Backup software to help make sure everything you create while on your own life Journey - photos, videos, music and documents - doesn't get lost. The information is then quite thoro. You should. Your Mac will now boot from the backup you just made. Through some techniques, you even can backup your Blu-ray collection to WD MyCloud with high quality in order to stream them on your portable devices. The first backup may take a long time, but you can continue using your Mac while a backup is underway. Choose the backup copy you just created. Open the Select your WD storage device or cloud service dialog by clicking either: •Add Backup Planon the WD Backup screen •Configure backup on the WD Backup view menu from the Windows task bar 2. Either of these drives will get the job done and the backup and editing process is pretty much the same. Click 'Select Disk...'. Through some techniques, you even can backup your Bluray collection to WD MyCloud with high quality in order to stream them on your portable devices. The information is then quite thoro. Set the backup schedule to automatically back up yo ur files at any time, on any day, week, or month. Click on Update & Security. Brush away the lime with a toilet brush. WD My Cloud Mirror - Design and Features The first thing to note about the 4TB version of the My Cloud Mirror here is that, for most users, it won't actually provide 4TB of storage. If backup process has been missed, no need to worry. If your My Passport appears in there, try right-clicking it and updating drivers. Solution 2: In Windows, create a virtual hard disk (VHD) and attach it to a NAS shared folder. The Mirror provides secure file sharing and flexible backup options for both Macs and PCs and can be accessed from anywhere using WD's desktop and mobile apps. Step 2: Start to back up files. 0 for an easy-to-use interface that has data transfer speeds up to 5 Gbps and is backwards compatible with USB 2. WD SmartWare Software is not compatible with Windows 10 WD Smartware can only backup files, Windows operating system and the applications are not supported. From the function screen, select Settings > System > Back up and Restore. The iPhone 11 (Image credit: Apple) How to back up an iPhone: Preparation. Western Digital 250GB desktop drive with stuck spindle can't spin up, chatters. If all goes well, the backup file should now be on your designated external drive. While the initial backup of the new drive starts in the background, we recommend that you adjust your power settings to speed up the backup process. Get the 1TB WD My Passport Wireless here. Buy WD My Book 8TB USB 3. 3GHz Dual-Core 1GB RAM RAID JBOD GbE LAN 2xUSB3. On the Home tab, select your drive letter and My Book. On the Manage Backups screen, select the NAS device from your list. Convert DVD to WD My Cloud. For example, If WD Quick Formatter says the drive is in use and you're sure that you have closed all applications and still get this error, try to disable the automatic backup program like WD SmartWare, anti-virus or remote access application. Mac, tablet, or smartphone. To use it to protect your files, you need to download WD Backup, unzip the file into a folder and double click the. I would really like something that I could leave connected and the backups would just happen overnight. Open the WD Passport's folder. 1, which makes adding and sharing file conveniently. Install WD backup software. On checking, 3 of the services were set to Manual and were stopped. Changing them all to Auto and restarting the SP3 then the backup has seen speeds increase enormously! Thanks again!. Mac macOS (10. However, some of you have reported that WD Backup cannot work well. I use Windows 10 on all my PCs and I just purchased a WD MyPassport 1TB with AES encryption (can be enabled via WD Security software). Link to post Share on other sites. Performance and. Its Western Digital MyBook Essentials Edition 500GB. Most modern Macs have USB-C (also known as Thunderbolt) ports rather than traditional USB 3. Flexible The most flexible backup solution, plus central backup management and system deployment, simplifies whole workflow and gets everything protected on schedule to. You can set it to run automatically to your schedule. Ergon Energy Network builds and maintains the electricity distribution network for regional Queensland. We currently use Veeam Backup across the whole organization. Inside the WD Easystore 10TB external devices are 10TB helium-filled SATA III hard drives. The iPhone 11 (Image credit: Apple) How to back up an iPhone: Preparation. I can't be bothered with installing that though - taking my chances. Decide the time and frequency and set it to your schedule. WD SmartWare backup utility enables users to automatically protect their data through continuous or scheduled backups. Automatic, scheduled backup software — The WD Backup<sup>TM</sup> software works quietly in the background to help protect your data using minimal computer resources. And, as in any backup solution, the main goals not the backup - the goal is to be able to actually restore your stuff, in case of a disaster or in case of just accidentally deleting an important file. file extension like tmp), which may be part of the backup set, from being backed up to your account. The ElephantDrive software comes pre-installed on multiple WD devices. Find My Device makes it easy to locate, ring, or wipe your device from the web. I have a Dell Inspiron 5551 with Windows 10 I did not set it up I wanted to view passwords saved by Internet Explorer in Control Panel/Credentials Manager I do not have the personal system password that will allow me to view each of the individual passwords stored Please, how do I fid this passwo. exe to start installation and follow the onscreen instructions. If you don't see the "WD Apps Setup", search for a folder called "WD Apps for Windows". You have the option to back up only the used sectors on the disk, which will create an image of only those sectors on the hard disk that are in use by the file system. Then simply right click on the Livedrive icon at the bottom of your screen (next to the clock) and select "Manage Backups". The second one copied my music files, with a suffix of LAST. On January 21th 2021, the Samba Team started to use a new Samba Distribution Verification Key. raybay Posts: 6,908 +10. Download and install iCare Data Recovery. The drive does spin down if you use the WD Essentials software to remove it. Select the Back Up Now button. Windows will automatically back up your files to the drive whenever you connect it to your computer. They come with backup software preinstalled, so all you need to do is plug them in, select the directories you want automatically backed up, and then let them do the work. Buy WD My Book 8TB USB 3.

Protect files, during transfer and storage, using 256-bit AES encryption with an optional private key. Just click the "Convert" down and it will start to streaming your DVDs to WD My Cloud. WD Discovery, free download. Connecting the WD My Cloud. The interface is simple to use. I have a Dell Inspiron 5551 with Windows 10 I did not set it up I wanted to view passwords saved by Internet Explorer in Control Panel/Credentials Manager I do not have the personal system password that will allow me to view each of the individual passwords stored Please, how do I fid this passwo. Please enable it to continue. 0 external drive. Part 1: How to Back up Surface Files How to back up files with OneDrive? OneDrive is a built-in app in Windows 8. exe file to install. But I have been sadly deceived and luckily I have only used it as a. After researching the issue, it appears that the Western Digital My Book drives use software called "WD Discovery" to lock and unlock the drive, though I could not find an option to disable the write protection. I purchased a WD Passport Portable Storage Backup drive. You should see something similar to this: At the top you'll see all the logical disks on your system listed alphabetically by label by default. I currently use this for Time Machine backups for my Mac but I'd also like to use it as a backup location for my linux box which is running Ubuntu Server. You can use a Mac OS Extended (Journaled) file system partition for your Time Machine Backup. To automate and schedule a backup with SQL Server Agent: In the Object Explorer pane, under the SQL Server Agent node, right click Jobs and select New job from the context menu: In the New Job dialog enter a job's name. I cannot figure out how to access my photos etc because there is only a string of numbers and dates when i click on the hard drive, c, users, my name, etc. External hard disks needs to be extremely portable and should be able to carry around with you. Cost is about \$30 to \$50 CDN. In pop-up window, you can set to run the backup daily/week/monthly of an exact time, or do a real-time backup. Set the backup schedule to automatically back up yo ur files at any time, on any day, week, or month. Gobbler Student Bundles Save.... IRVINE, Calif. Click on the "Backup Now" option to initiate the backup process. It is non-volatile in nature and considered secure and safe in terms of data it holds. With the File Backup and File Sync features of AOMEI Backupper Standard, you are able to backup files between WD My Cloud and Dropbox freely. Western Digital 200GB desktop drive with bad preamplifier chip (located on the headstack) clicks a few times, spins down. 0 iOS & Android Mobile Access Wireless Back Up & Sync Windows Mac Save everything at home. WD excels in this category. If the computer is not rebooted, WD Discovery cannot Update WD software to the latest available version WD Discovery has been successfully installed on a Windows PC How to Access Files on the Device Access drive content in Windows 1. Follow the steps below to Restore Files from a backup using the File History tool in Windows 10. However, now that the My Cloud is a personal Network-Attached Storage device, you can backup Windows 7/8/10 to WD NAS directly with Windows built-in tool - Backup and Restore. I solved my problem by downloading the latest WD Backup software. There should be a disc that automatically appears that says on "MyBookLive - backup" - select this disc and click 'Use for Backup'. Start Backup. The interface is simple to use. Void where prohibited or restricted by law. Looking at the WD MyCloud, whilst there is a backup utility you have to manually run it. Includes tests and PC download for 32-bit/64-bit systems. Making backups of your files is important. Depending on why or how you use Windows on your Mac, having a backup image can save a significant amount of time when it comes to reinstalling Windows. WD SmartWare Software is not compatible with Windows 10 WD Smartware can only backup files, Windows operating system and the applications are not supported. it has to do with the time out value when a disksector gives trouble reading, after creating a backup plan, the WD Backup software. But there is a significant difference in weight. Press X to add a checkmark in the checkbox for saving Applications. You should open a Western Digital Website page with "Welcome to WD Support" across the top. Welcome to the official home of Zoom-Zoom. Auto Backup. I plugged it into my MacBook Air and tried to do a TimeMachine backup, I chose the option to erase and it wouldn't do for some reason (that screen is long gone!) I thought this would be a simple way to backup. If the computer is not rebooted, WD Discovery cannot Update WD software to the latest available version WD Discovery has been successfully installed on a Windows PC How to Access Files on the Device Access drive content in Windows 1. My imac also has 500GB HDD. To realize the above goal, you should copy Blu-ray to WD MyCloud in a normal format like MP4, MKV so that your PC, Tablet, Phones can stream them which have no Blu-ray drive. Password protection with in-built 256-bit AES Hardware Encryption with WD Security Shock tolerance and long-term reliability Ready to use out of the box Auto backup with. The Beginner's Guide to PC Backup. Open the Select your WD storage device or cloud service dialog by clicking either. •Add Backup Planon the WD Backup screen Configure backup on the WD Backup view menu from the Windows task bar 2. However, now that the My Cloud is a personal Network-Attached Storage device, you can backup Windows 7/8/10 to WD NAS directly with Windows built-in tool - Backup and Restore. You can check the scanning status on main window and in a few minutes, all the recoverable files will be shown to you. Looking at the WD MyCloud, whilst there is a backup utility you have to manually run it. With 2TB, 3TB and (soon) 4TB versions My Cloud is as capacious as any single drive backup solution currently available. With a cloud backup solution like iCloud, a copy of your iPhone's data is uploaded to Apple's servers. However, some of you have reported that WD Backup cannot work well. After I connected the drive to my laptop with the included USB 3. Seagate back up plus is over a 12 mm long than WD passport, but measures 0. Download and install Zinstall FullBack (you can get Zinstall FullBack here. Automatically back up photos, videos, music and documents from your system onto your My Passport drive with the included WD Backup software. Like all WD storage solutions, the My Passport (PC) leverages automatic backup with the included WD Backup software, while the Mac version is Time Machine ready. The Beginner's Guide to PC Backup. 3 is also available. Samsung Credits are valid only at www. Although WD My Cloud can support a wide range of format like MP4, MOV, AV, due to the reason of lacking BD/DVD drive, WD My Cloud can not meet the demands of put BD/DVD discs online. If you are using a Windows or Mac system, then you can easily backup files to OneDrive in the following ways. My Passport Ultra portable 500GB, 1TB and 2TB hard drives feature WD SmartWare Pro back-up software that lets you save data to the drive itself or use Dropbox to back-up to the cloud. Hacks and data failures happen. Now, let's go to learn more from the following part. To back up photos, videos and contacts, users have to connect the product to their mobile device using a Lightning cable (not bundled) and a special application will activate automatically. It will do so with a warning box, asking if you want to replace your existing Time Machine backup and backup drive or if you want to use both disks. Then, on the schedule you specified, the WD. WD Sync continuous backup keeps designated folders (up to five versions of any file) on your PCs backed up, and the mobile apps will automatically sync photos back to the My Cloud Mirror. Selling an SMR drive in the WD Black line is an insult to the product. exe The path will be slightly different on 64-bit systems: C:\Program Files (x86)\Western Digita\WD My Cloud\WD My Cloud. Click [] next to the File Name field. HDD) to their new Samsung SSD. WD backup software can work well with Windows 7 or Windows 8, but what if your operating system is Windows 10? You should try an alternative. So, what is the WD My Passport Wireless SSD, and how does it differ from its predecessors? In a nutshell, the WD My Passport Wireless SSD is an external hard drive that has a built-in SD card slot, wireless capability and an integrated battery in order to be able to back up attached media without needing constant external power, or a computer to connect to. It's important to note that the serial key (required to make the software work in nontrial mode) is printed at a corner on the back of the setup

instructions. You should try an alternative. Attach the USB end of the hard drive's cable to one of your Mac's USB ports, then attach the other end to the hard drive. You should open a Western Digital Website page with "Welcome to WD Support" across the top. I like this and would prefer to use it but recognise it's not actually backup. And with automatic photo and video backup to your personal cloud storage, it helps reliably store your irreplaceable moments so you can free up space on your tablet or smartphone. However, WD backup software is designed for files backup only. Hacks and data failures happen. is there any way to restore from the wd passport?. windows 10 made a backup using image to my external hard drive. Step 3 Open the folder containing files that you want to back up. Unlocking a WD My External Hard Drive Here's a quick rundown of the tools that you can use to use to unlock your WD external hard drive. Surge protectors lose the ability to absorb surges if it has absorbed any surges prior, thus the recommendation of replacing it. For those people that don't know, "Western Digital" is a company that manufactures hard drives. Backup & Restore Backup, Restore, Netbak Replicator, Cloud Storage Services Subforums: Symform, Microsoft Azure, OpenStack Swift, Amazon Glacier, Amazon S3, WebDAV-based Backup, Xopero Topics: 7417 7417 Topics. A partition is especially useful if you want to use the drive for 2 purposes, such as having a section for TM backups and a section that allows you to write to it from both Windows and OS X. Firstly, see if your Device Manager shows the drive when it's plugged in: - Press Windows Key+X and select Device Manager. Link to post Share on other sites. Direct Attached Storage Online User Guide and Solutions. Your backup process will start. The Select your WD storage device or cloud service dialog shows all of the hardware devices and cloud service accounts that you can use for a backup target device: a. Select the Backup Type. External hard disks needs to be extremely portable and should be able to carry around with you. Western Digital WD My Cloud Home Duo12TB Dual-Drive Personal Cloud Storage 1xGigabit LAN 2xUSB3. Installing WD Backup was easy, and of course, all the software and user manuals are on the drive itself. Performing a backup from a Windows computer: Plug in a USB cable to the WD My Passport drive and connect the other end to your computer. Back up all or selected file categories using WD SmartWare. I have researched this issue and found a lot of yes and no answers. But I have been sadly deceived and luckily I have only used it as a. Even though the WD is listed as a compatible device, the Acronis software will not backup to the My Home Cloud WD drive. Flush to rinse out the toilet bowl. IRVINE, Calif. Anyone needing a portable drive can enjoy it, and the truth is you can use most, if not all, portable drives with your game console - at most you only need to do some reformatting. Trust and loved high-capacity storage, the WD My Book 8TB USB 3

- <u>zf</u>
- <u>KT</u>
- <u>RA</u>
- <u>Fm</u>
- <u>wq</u>